#### While we wait — audio instructions

- 1. Select the *Audio* section of the GoToWebinar control panel
- 2. Select Computer audio or Phone call
- 3. To submit a question or comment, type it in the Questions panel

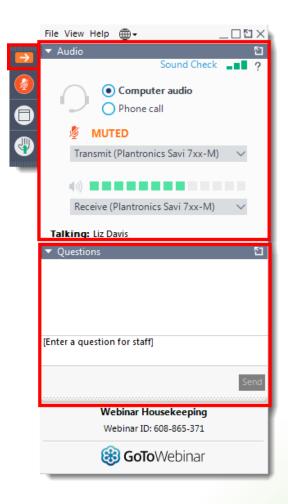

#### **Transformative Territory Statement**

"In keeping with Indigenous culture and to build respectful relationships between Indigenous and non-Indigenous peoples, we acknowledge that our office is located on the traditional unceded territory of many nations, including the Mississaugas of the Credit, the Anishnabeg, the Chippewa, the Haudenosaunee and the Wendat peoples, and is now home to many diverse First Nations, Inuit, and Métis peoples. We also acknowledge that Toronto is covered by Treaty 13 with the Mississaugas of the Credit.

As settlers of this territory, we will listen, uplift and celebrate the Indigenous peoples of this land and, upon invitation to do so, support them in the pursuit of self-determination, sovereignty, and justice.

We acknowledge our settler privilege and understand the impact it has on the land and Indigenous peoples."

#### **Pronunciation**

Anishnabeg: (ah-nish-naw-bek)

Haudenosaunee: (hoodt-en-oh-show-nee)

Métis: (may-tee)

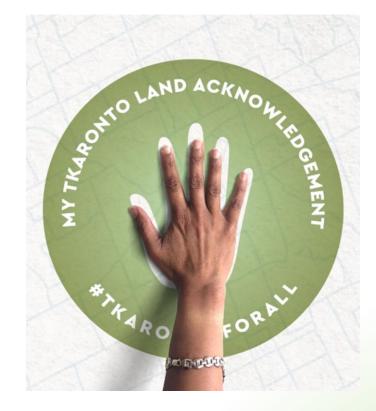

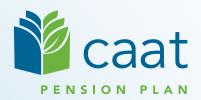

# **Employer Education Session**

Data Collection ToolFull training session

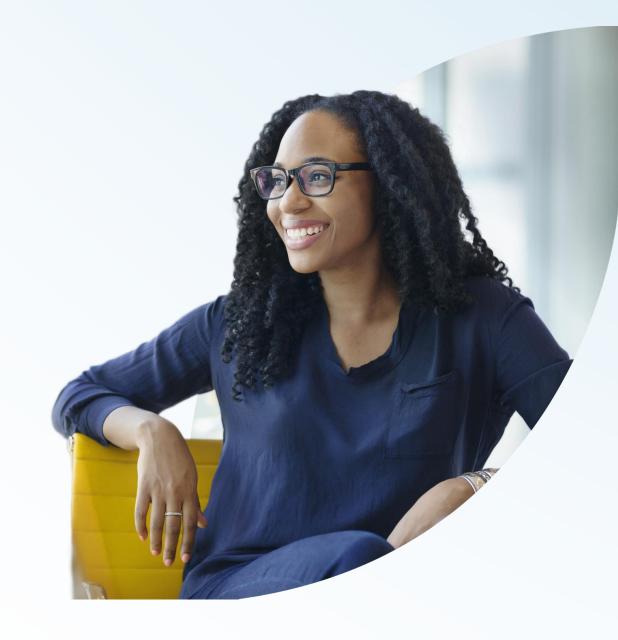

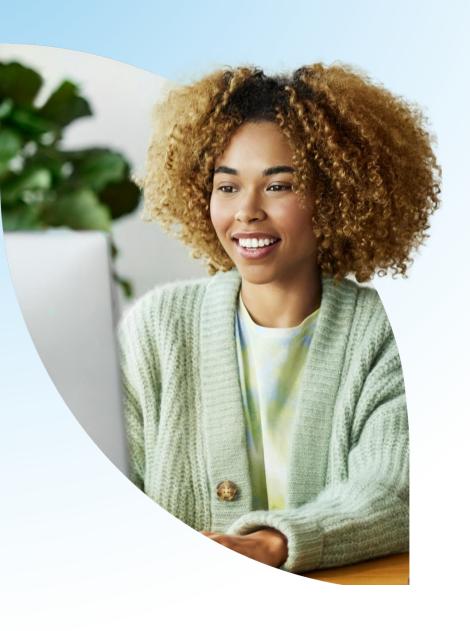

#### Agenda

- 1. DCT overview
  - Navigating
  - Exporting
  - Importing
  - Validating
- 2. Initial reconciliation of contribution remittances

## DCT overview

#### What is DCT?

- DCT = Data Collection Tool
- Data collection site used to collect member data from employers
- Data collection year is from January 1<sup>st</sup> to December 31<sup>st</sup>

#### **DCT** timeline

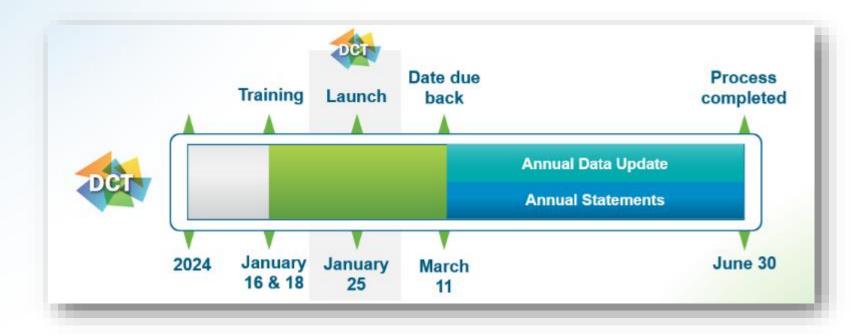

#### Logging into DCT — PAL users

 If you are a PAL user, log into PAL and select Data Collection Tool in the left menu

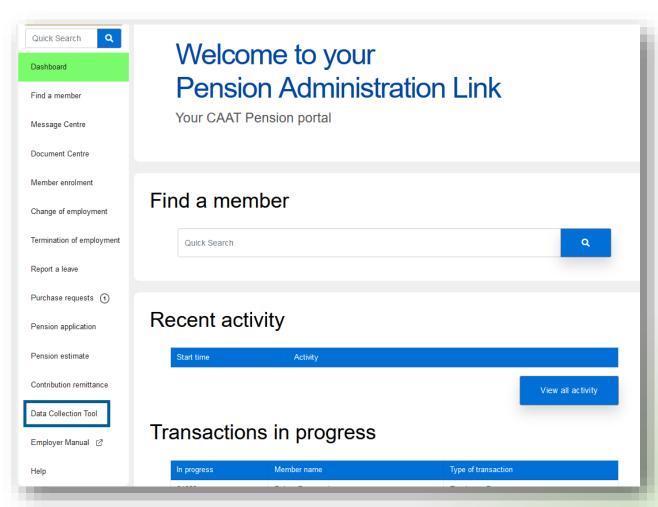

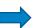

#### Logging into DCT — Non-PAL users

 Employers that do not have PAL access, can access the DCT using the following link:

https://dct.caatpension.ca/

 Use your existing DCT credentials to login and set up multi-factor authentication

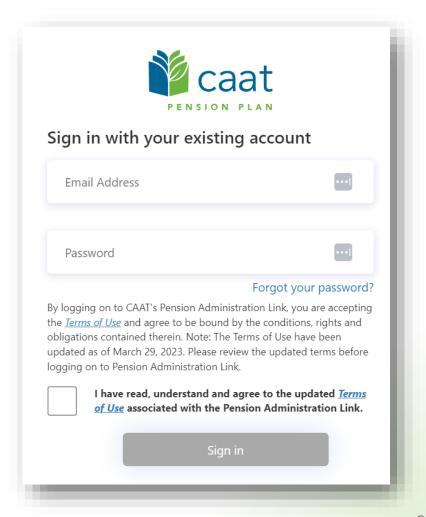

#### **Employer DCT Process**

- 1. DCT released to employers
- 2. Export and review data
- 3. Import data into DCT
- 4. Review and correct import errors
- 5. Run validations
- 6. Review data and correct validation errors
- 7. Submit data

#### DCT home screen

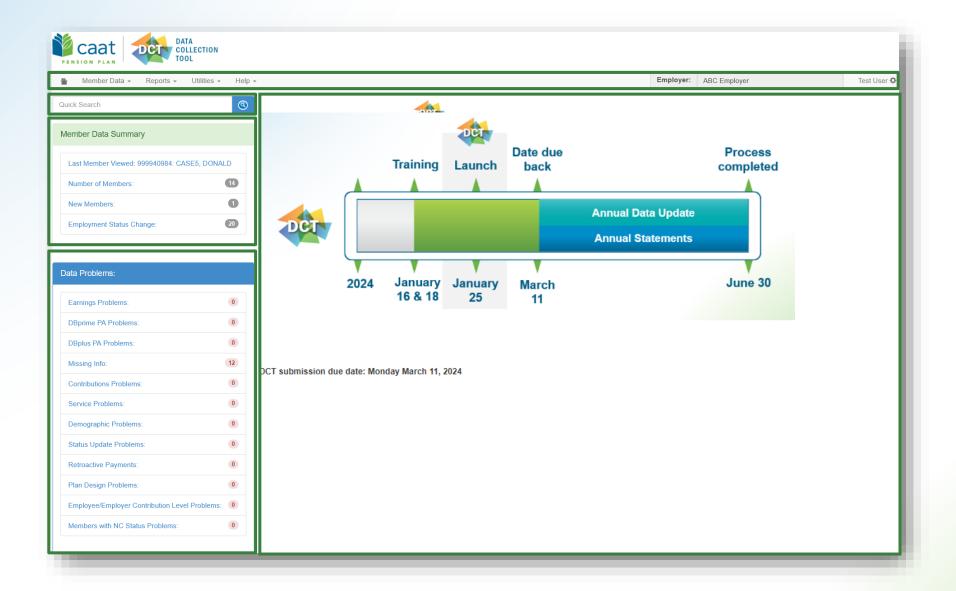

#### Navigating DCT — Member Data

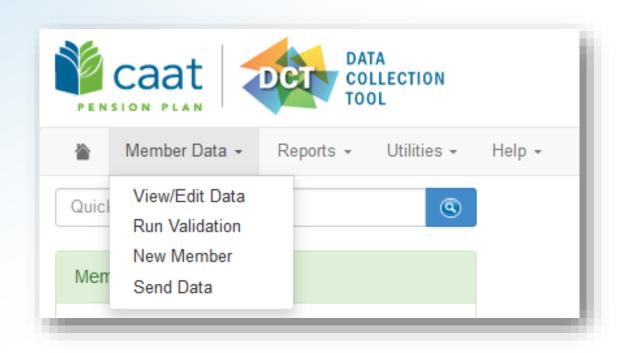

- View/Edit Data list all members on record
- Run Validation run validations for all members on record
- New Member add a new member
- Send Data submit final data to CAAT

#### Navigating DCT — Reports

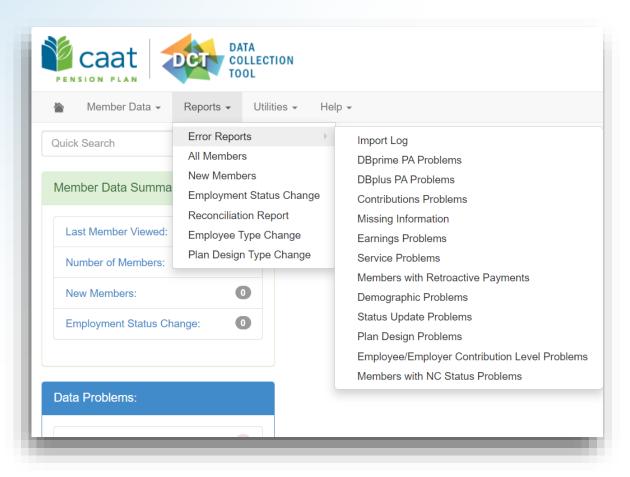

- Error Reports all possible errors in the data
- All Members all members on DCT
- New Members all new members added by employer
- Employment Status Change all members with in-year status changes
- Reconciliation Report all members on record and provides total contributions, earnings and member count
- Employee Type Change all members with changes to their Employment Type
- Plan Design Type Change all members with changes to their Plan Design Type

#### Navigating DCT — Utilities

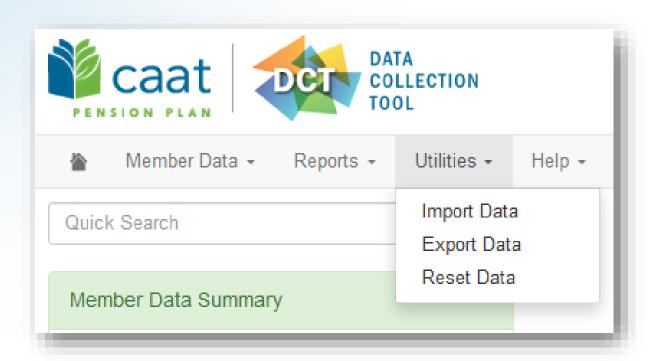

- Import Data load import files
- Export Data extract information from the DCT
- Reset Data reset data to original state.
   This will erase any import data or manual changes you have made.

#### Navigating DCT — Help

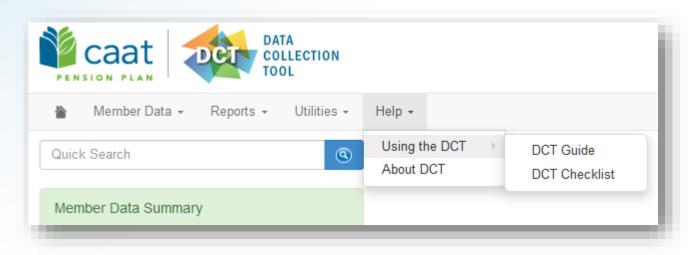

 Using the DCT — DCT Guide and DCT Checklist

#### Navigating DCT — Employer Menu

#### Member Data

- View/Edit Data list all members on record
- Run Validation runs validations for all member records
- New Member add a new member
- Send Data data submission

#### Reports

- Error Reports provides summaries of all possible errors in the data
- All Members list all members on record
- New Members list all new members added by employer
- Employment Status Change list all members with in-year status changes
- Reconciliation Report list all members on record and provides total contributions, earnings and member count
- Employee Type Change list all members with changes to their Employment Type, in-year
- Plan Design Type Change list all members with changes to their Plan Design Type, in-year

#### Utilities

- Import Data
- Export Data Member Demographic Information, Member Status Updates; Member Earnings, Contributions and Service, Member Prior Year Retroactive Payments, Member Partial-Day Leave, Members with NC Statuses and a last day worked, Member Data, Expected Amounts and Difference, All Member Data
- Reset Data

#### Help

- Using the DCT DCT Guide, DCT Checklist
- About DCT

#### Member Details — Personal (DBprime)

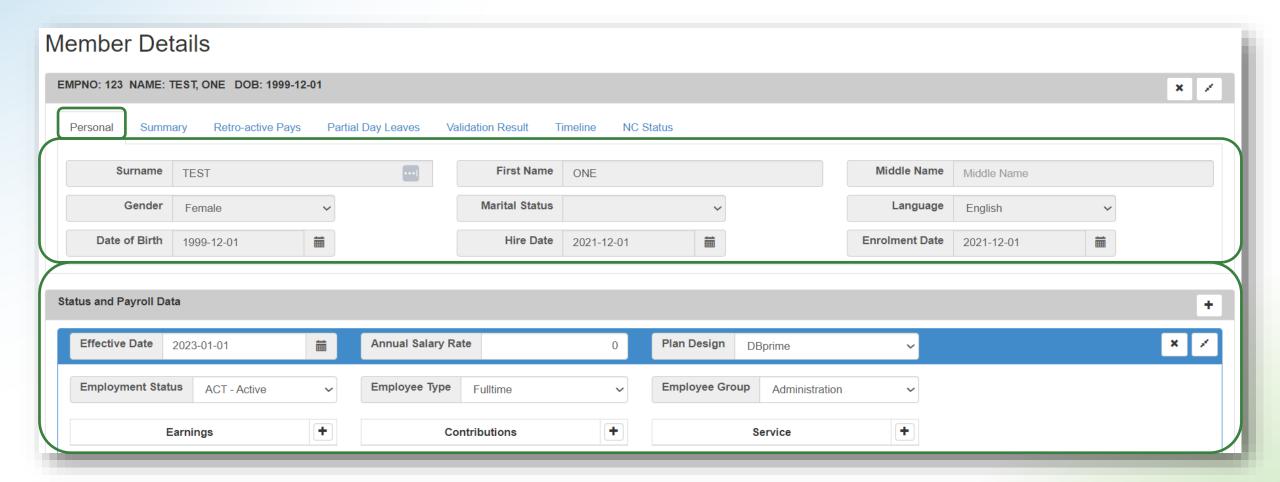

#### Member Details — Personal (DBplus)

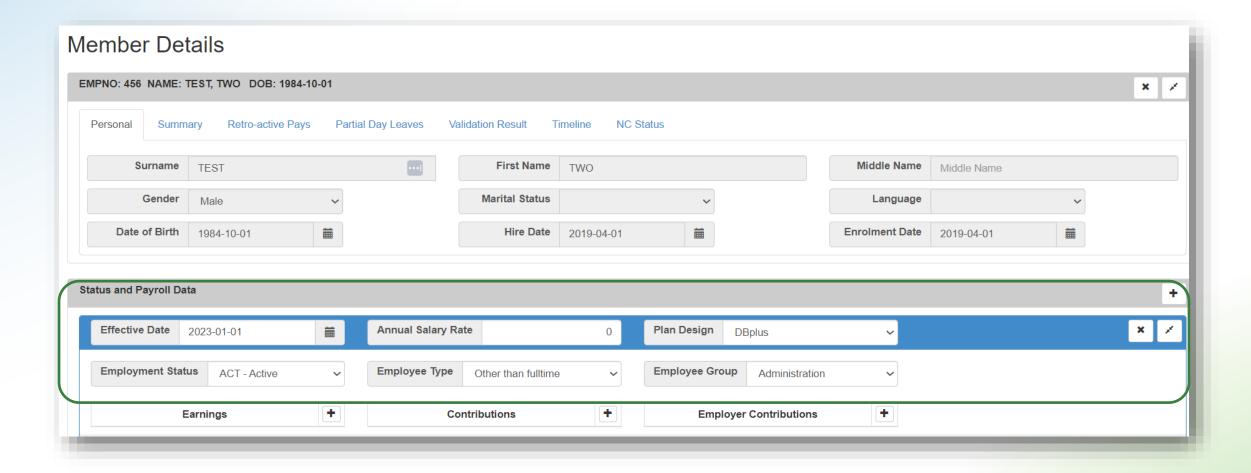

#### Member Details — Summary

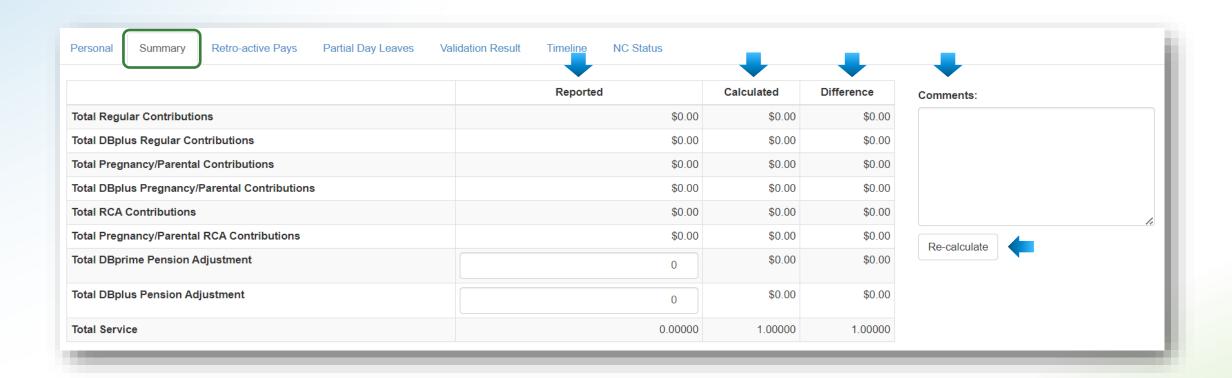

## Member Details — Retro-Active Pays

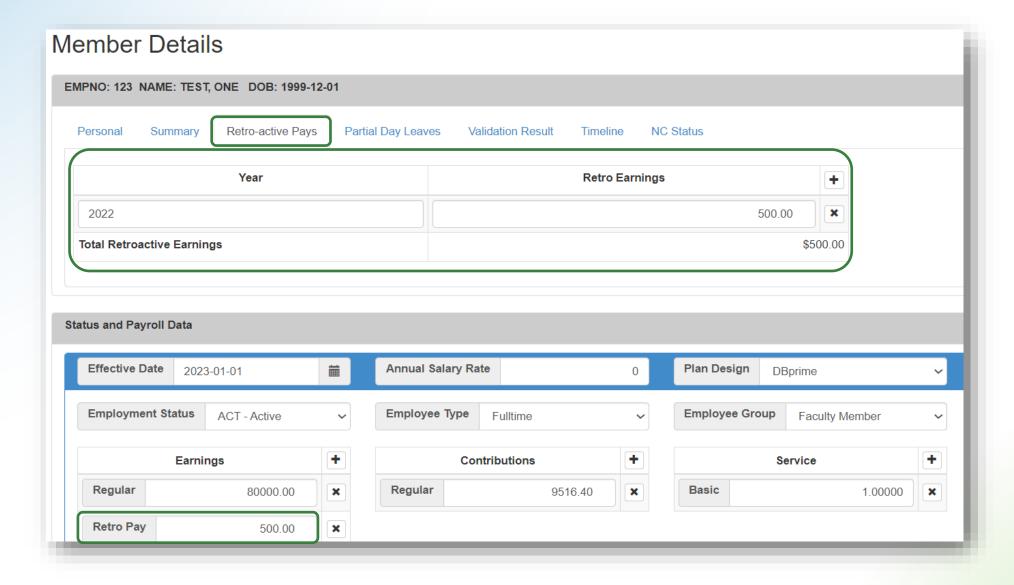

## Member Details — Partial Day Leaves

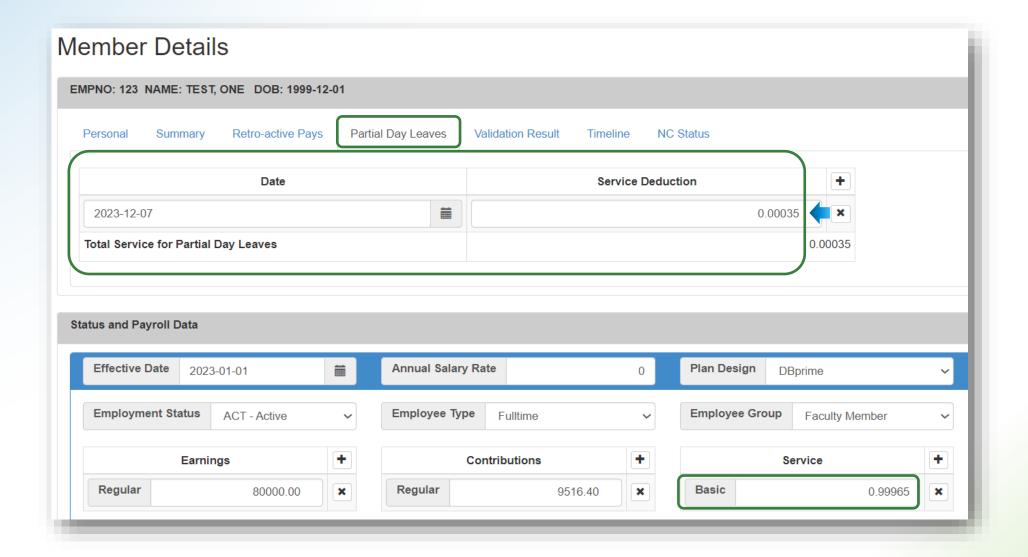

#### Member Details — Valuation Result

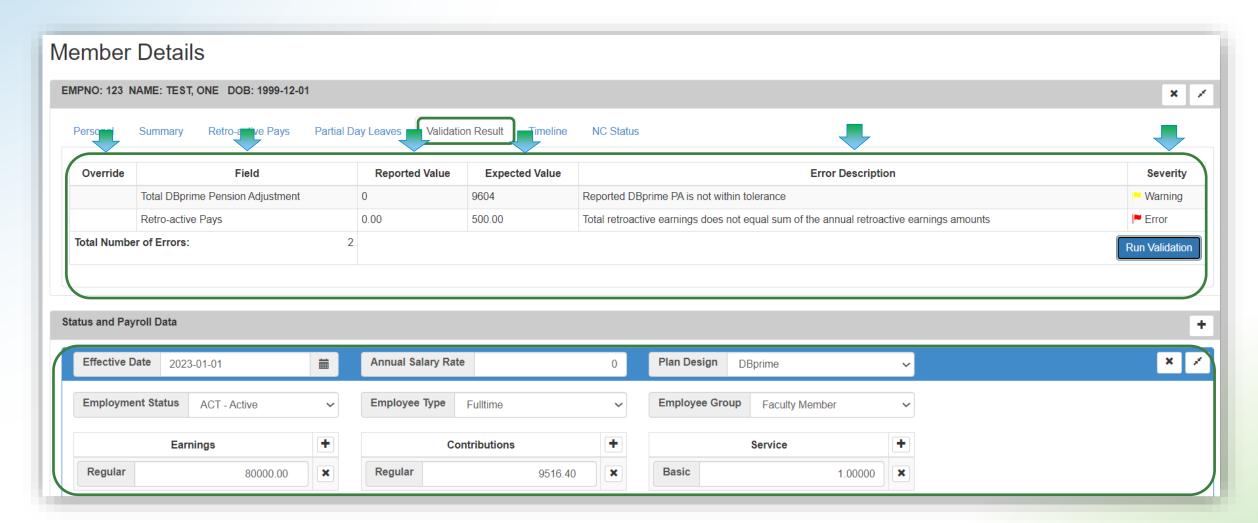

#### Member Details — Timeline

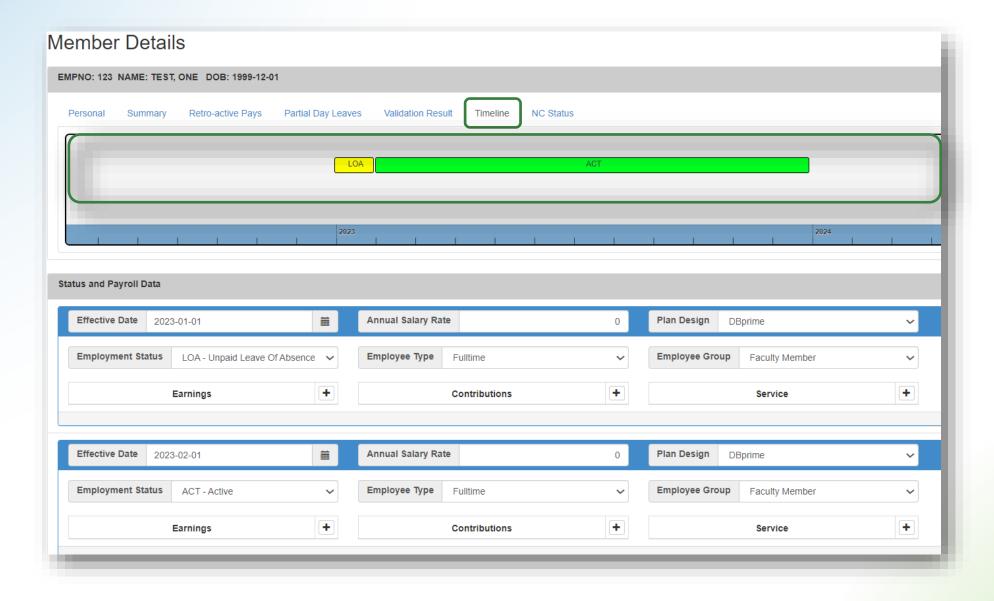

#### Member Details — NC Status

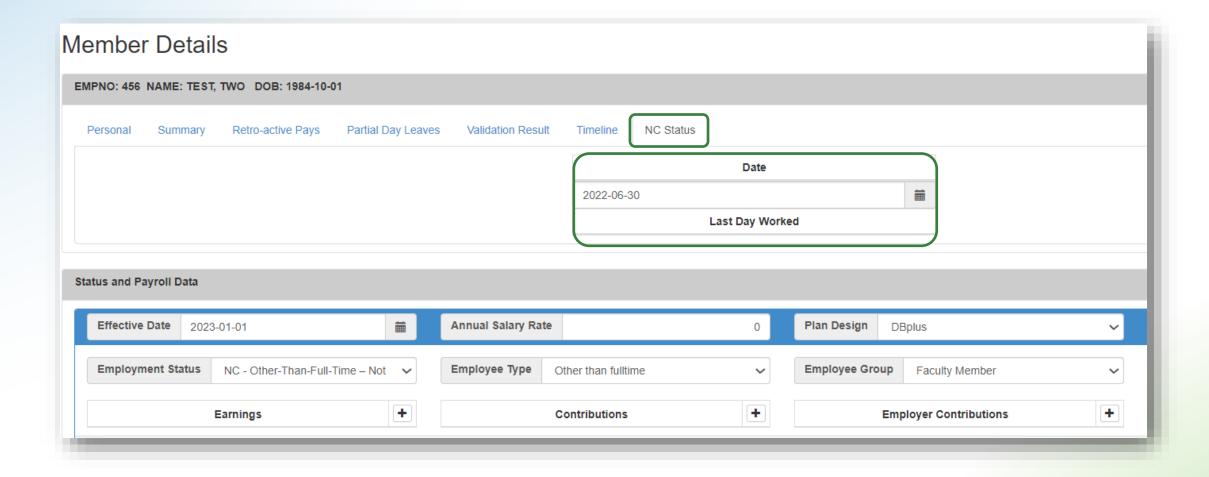

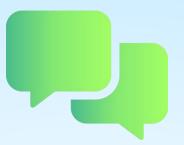

## Questions?

# DCT demonstration — Navigating member details

#### DCT examples

- 1 Member who has no in-year data
- 2 Member who has in-year data on leave
- 3 FT to OTRFT status change

## Exporting DCT data

#### Exporting data — Reconciliation process

- Export the Member Demographic Information file
- Compare the file to your own records for member reconciliation

#### Exporting data — File types

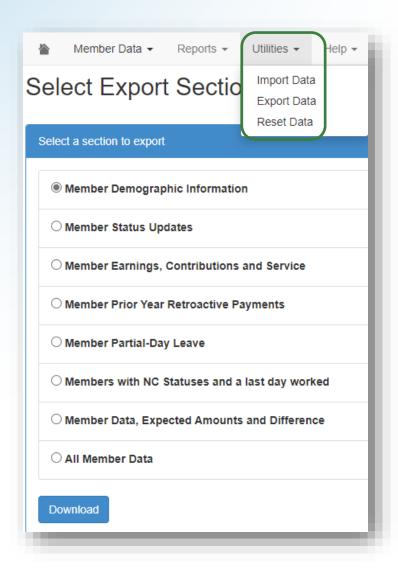

- The export option is found under Utilities > Export Data
- Export any data files listed at any point during the data sharing process
- If you have any partial-day leaves, enter them manually, before exporting this type of data

# Importing data files

#### Import files

- Import data into the DCT in this order:
  - 1. Status Update file
  - 2. Earnings and Contributions file
  - 3. Member Information and Year-end Updates (YTD) file
  - 4. Prior Year Retroactive Payments file
  - 5. Last Day Worked file

#### Reporting employer contributions

|   | Description                                                                | YTD_CONTRIBUTION<br>_PRG | YTD_CONTRIBUTION _REG | YTD_CONTRIBUTION<br>_DBPLUS_ER_PRG | YTD_CONTRIBUTION<br>_DBPLUS_ER_REG |
|---|----------------------------------------------------------------------------|--------------------------|-----------------------|------------------------------------|------------------------------------|
| 1 | \$5,550 DBprime REG contributions                                          |                          | 5,550                 |                                    |                                    |
| 2 | \$6,800 DBprime PRG contributions                                          | 6,800                    |                       |                                    |                                    |
| 3 | \$2,000 DBplus REG contributions                                           |                          | 2,000                 |                                    | 2,000                              |
| 4 | \$3,700 DBplus PRG contributions                                           | 3,700                    |                       | 3,700                              |                                    |
| 5 | \$4,000 DBprime REG<br>contributions + \$1,000 DBplus<br>REG contributions |                          | 5,000                 |                                    | 1,000                              |
| 6 | \$5,000 DBprime PRG<br>contributions + \$600 DBplus<br>REG contributions   | 5,000                    | 600                   |                                    | 600                                |

#### Employer import process

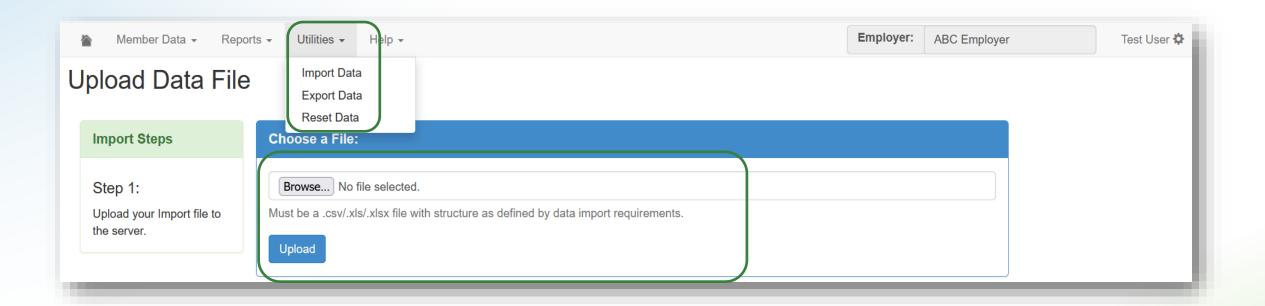

#### Import Section

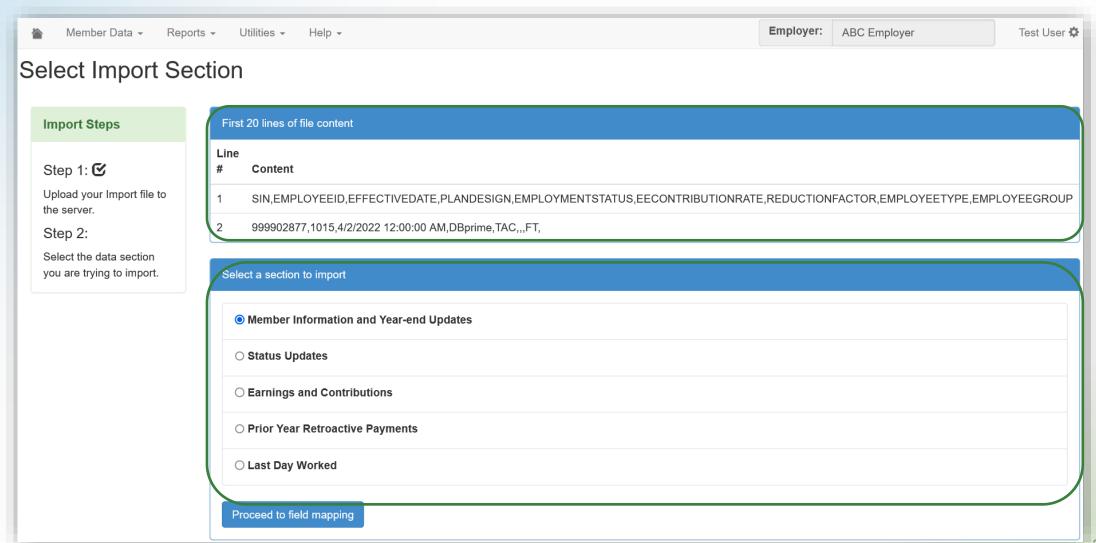

## Field Mapping

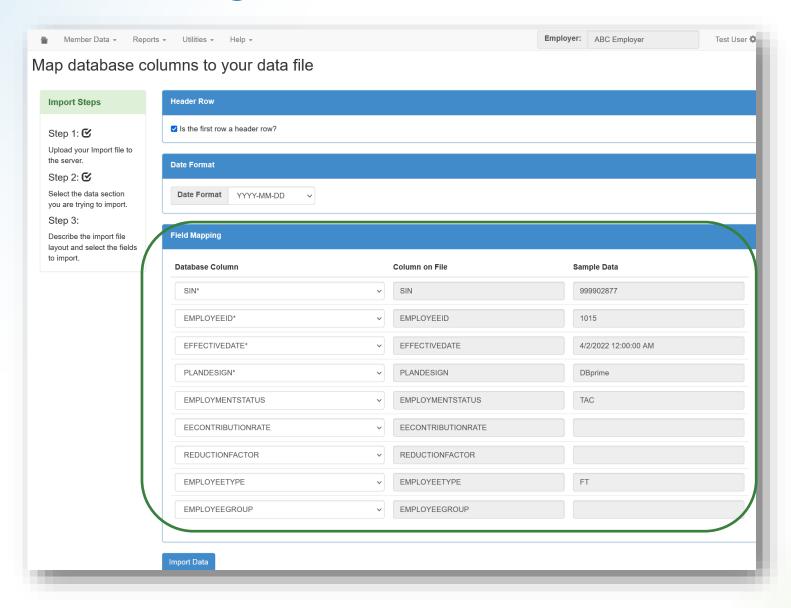

#### **Import Summary**

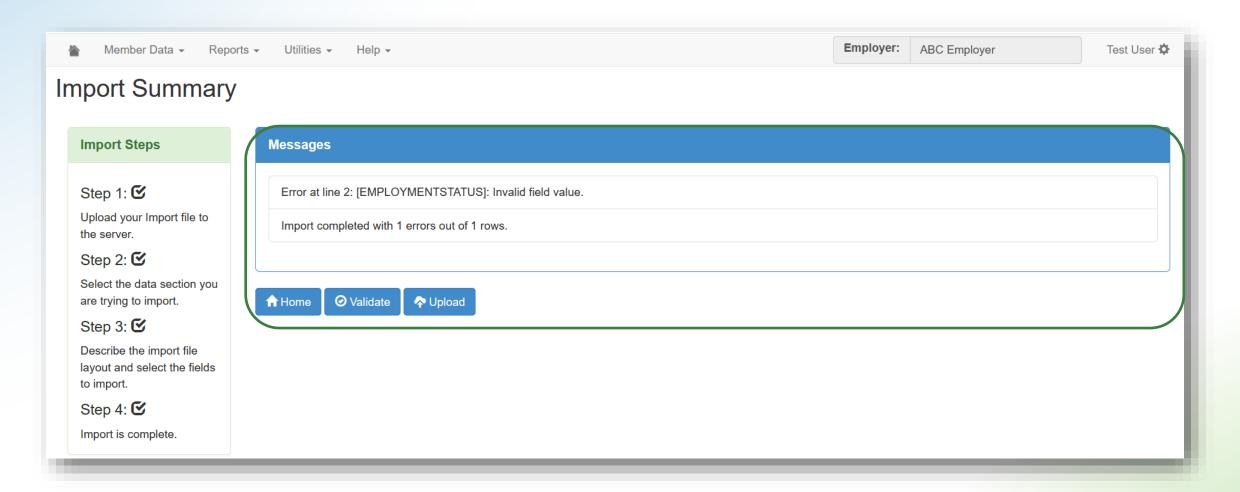

#### **Import Log**

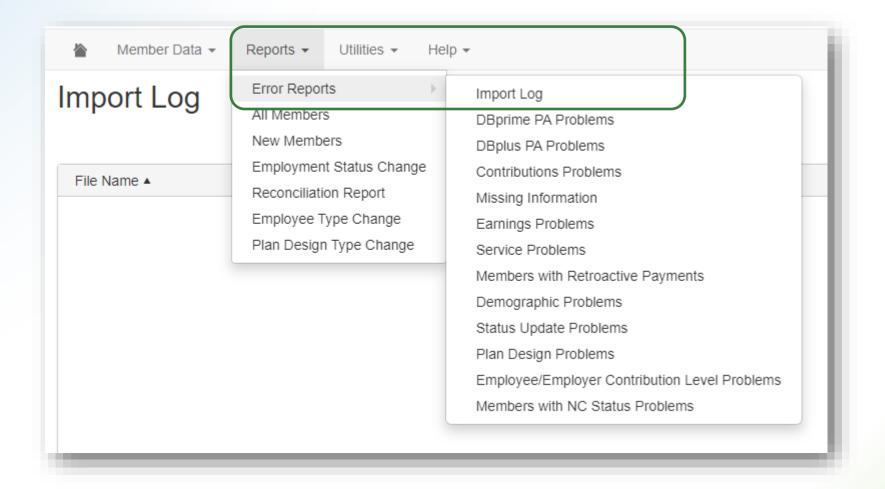

#### **Running Validations**

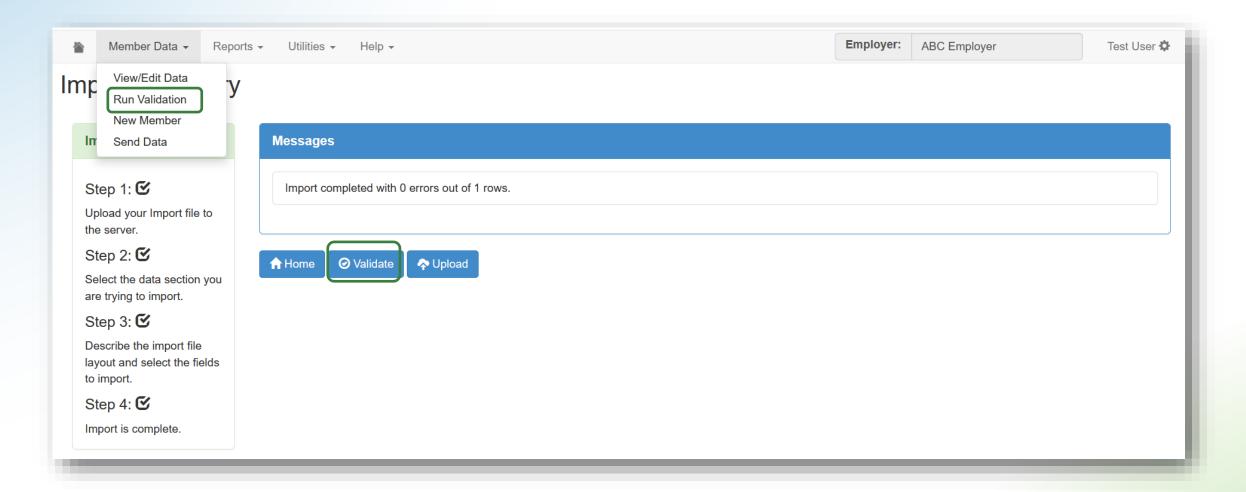

### DCT Demo

Exporting and Importing Data Files Running Data Validations

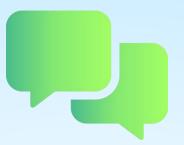

## Questions?

# Reporting retroactive payments under Bill 124

#### Retroactive payments under Bill 124

| Status                           | How to report                                                                                          |
|----------------------------------|----------------------------------------------------------------------------------------------------|
| Active DBprime members           | Report retroactive earnings in the Retro-active Pays tab                                               |
| Active DBplus members            | Include retroactive earnings as part of the current regular earnings                                   |
| Members with plan design changes | Report retroactive earnings in the current plan design and provide a breakdown in an Excel spreadsheet |

#### Retroactive payments under Bill 124

| Status                                      | How to report                                                                                                    |
|---------------------------------------------|----------------------------------------------------------------------------------------------------|
| Members retired or terminated in 2023       | Report retroactive earnings in the Retro-active Pays tab                                                                                          |
| Members retired or terminated prior to 2023 | Do not report in the DCT The contributions will be included in your Annual Statement of Contributions based on the Excel files you have submitted |

## Reminders

#### Reminders — Import process

- Reconcile data (including membership) before starting and submitting your DCT
- Check the Import Log report for any rejected members
- If you cannot find a member with a changed SIN, search the old SIN before adding to the DCT
- Add missed members to the DCT

#### Reminders — Forms

- Send missed enrolments, changes to a plan design, LTD/WSIB notices and benefit applications via PAL
- Review tolerances to determine if you need to submit a revised termination, retirement or death application
  - DBprime: \$150 earnings tolerance for changes
  - DBplus: \$140 tolerance for change in total employee/employer contributions

#### Reminders — Data

- For members who changed an employee group, update the employee group with a January 1st effective date under Status and Payroll Data
- Use "Comments" in the Summary tab to bring anything to your pension analyst's attention. For example, if you are making changes to the original data on DCT
- Provide contribution worksheets as requested
- Include retroactive payments applicable to the prior years for retirements and terminations

#### Additional resources

- DCT Guide
- DCT Submission checklist
- Employer Pension Analyst

Finance Department sends Annual Detail Account Summary file(s) by April 1, 2024:

- CAAT Summary of 2023 Contributions
- CAAT RCA Summary of 2023 Contributions, if applicable

#### **Employer responsibility**

- Compare Annual Detail Account Summary file(s) with remittances to CIBC Mellon throughout the year
- Report any discrepancies

#### Reporting discrepancies

- CAAT reporting errors contact CAAT Finance at finance@caatpension.ca
- Employer reporting errors if an error is noticed after the DCT is submitted, notify your Employer PA

#### Reporting discrepancies

- Due date is April 15, 2024
- If no discrepancies are reported, we will consider these reports as approved

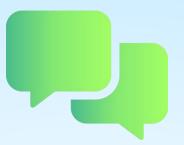

## Questions?

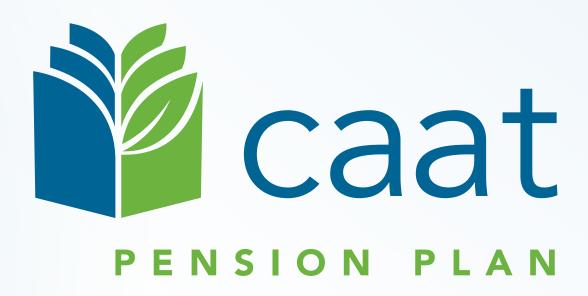